DCRG8 无功补偿功率因数控制器

# MODBUS® 通讯协议

## MODBUS® 协议

DCRG8 无功补偿功率因数控制器通过通讯扩展模块支持 Modbus RTU®, Modbus ASCII®, ModbusTCP®通讯协议。通讯扩展模块如下:

#### **EXP 10 10 USB**

**EXP 10 11 RS 232** 

**EXP 10 12 RS485** 

#### **EXP 10 13 Ethernet**

利用该协议可以使用第三方监控软件(SCADA)或者其他支持 Modbus®的智能设备, 如 PLC 等读取设备状态和控制设备。

## 参数设置

进入 SETUP 菜单并且选择 M16 菜单进行 Modbus®协议配置:

可以配置两个通讯扩展模块(n=1…2)。

# 菜单 M16 – 通讯

串口通讯

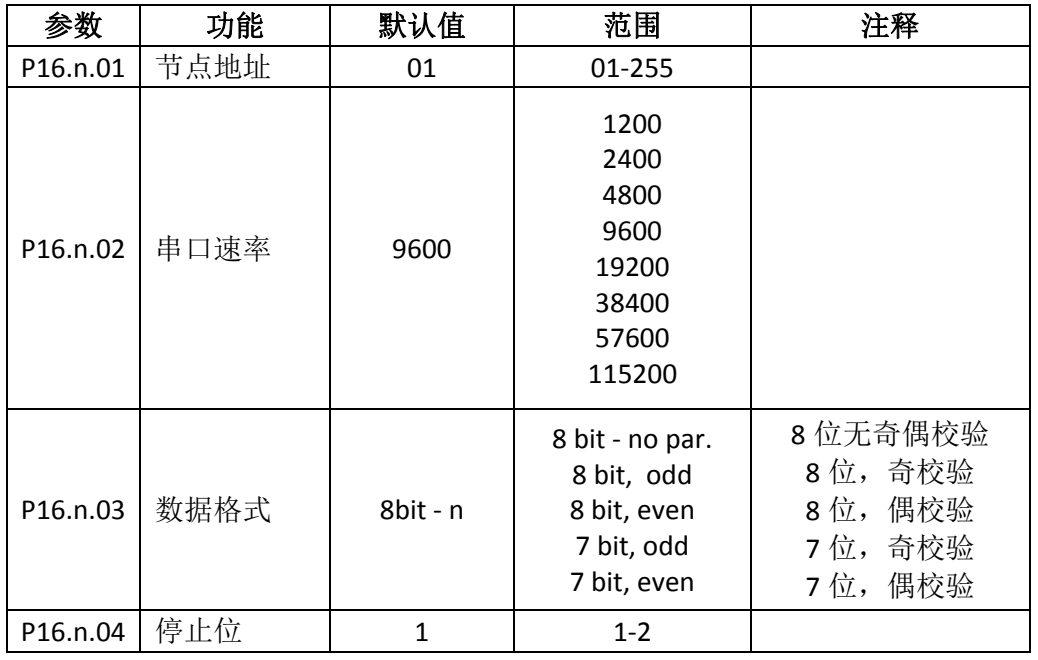

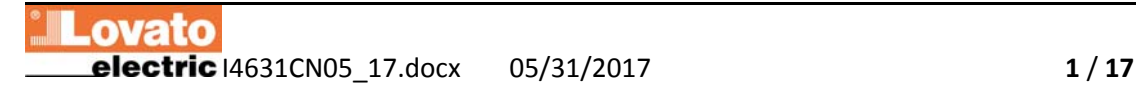

| P16.n.05 | 协议 | Modbus RTU | Modbus RTU<br>Modbus ASCII<br>Modbus TCP |  |
|----------|----|------------|------------------------------------------|--|
|----------|----|------------|------------------------------------------|--|

对于扩展模块 EXP1013 (以太网模块), 相应参数为:

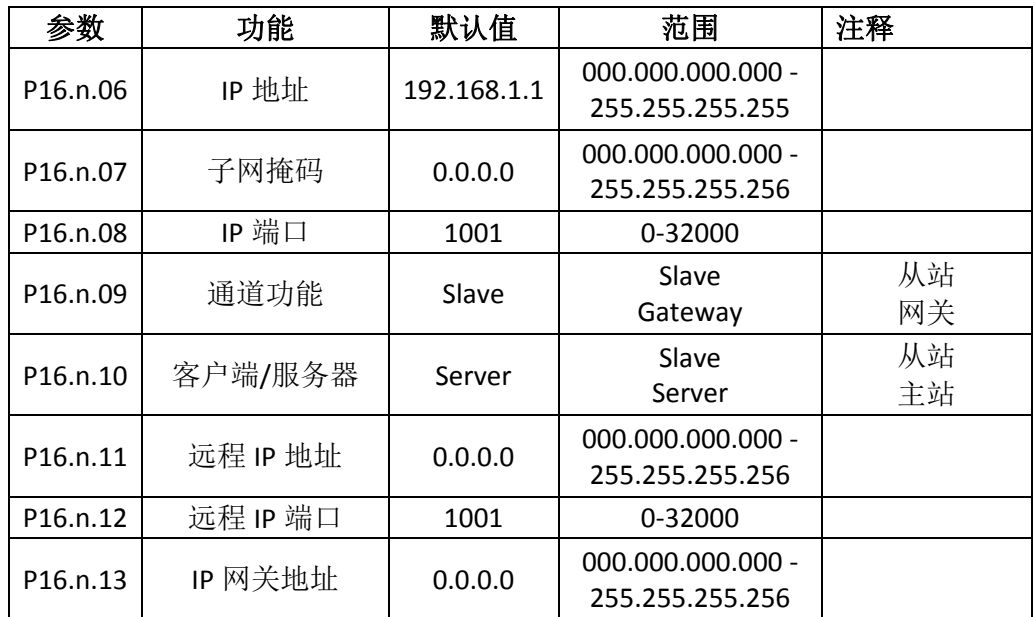

# MODBUS 遥控终端(RTU)协议

如果选择 Modbus®RTU 协议, 通讯信息格式如下:

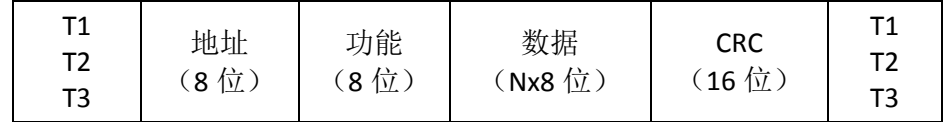

地址域是从站目标串行地址

功能域是从站必须执行的功能码

数据域包含发往从站的数据或者从从站按照需求读取的数据

对于 DCRG8 控制器, 数据域长度最长为 80 个 16 位寄存器 (160 个字节)

CRC 域允许主站和从站检查信息的完整性

如果一条信息被电气噪声或干扰破坏,CRC 域允许设备识别该错误然后忽略此信息

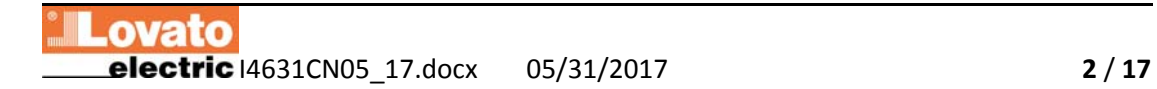

T1, T2, T3 顺序对应于时间, 此时间内, 通讯总线上数据不可以交换以允许设备识别 一条信息的结束和另一条信息的开始。该时间至少是一个字符发送需要的时间的 3.5 倍。

DCRG8 测量时间是从一个字符接收开始,到下一个字符的接收为止。如果这个时间超 过指定波特率发送 3.5 个字符所需时间, 那么下一个字符将被认为是一条新消息的开始。

#### Modbus 功能

可用功能码如下:

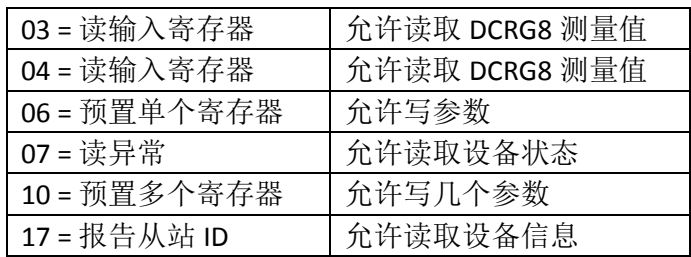

例如:从 DCRG8 串行地址 01 处读取总 cosφ,其位于位置 58(16 进制 3A),信息发 送如下:

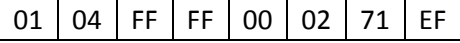

这里:

01 = 从站地址

04 = Modbus®功能码"读输入寄存器"

FF FF = 所需寄存器地址(总  $cos \phi$ ), 减一

00 02 = 从地址 0 开始读取的寄存器数

71 EF = CRC 校验和

DCRG8 应答如下:

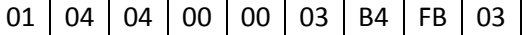

这里:

01 = DCRG8 地址 (从站 01)

04 = 主站所需功能码

04 = DCRG8 发送的字节数

00 00 03 B4 =总 cos Φ 的 16 进制数值 = 948 = 0.948

FB 03 = CRC 校验和

# 功能码 04: 读取输入寄存器

Modbus®功能码 04 允许从从站存储单元读取一个或多个连续寄存器。每一个测量值的 地址如表 2-4。按照 Modbus®标准, 队列消息的地址必须是表中有效地址减一。

如果测量值地址不在表中或需求寄存器数量超过可接受最大值,DCRG8 将返回错误代 码(见错误列表)。

主站队列

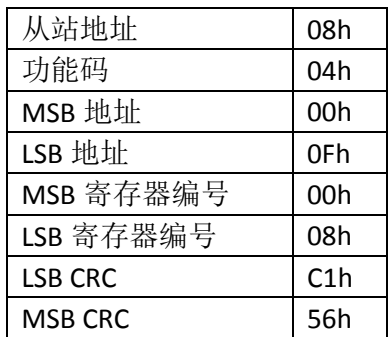

在上表中,从站 08 被请求从地址 10h 开始的连续 8 个寄存器。这样,寄存器将返回从 10h 到 17H 的值。通常,信息以 CRC 校验和结尾。

从站应答:

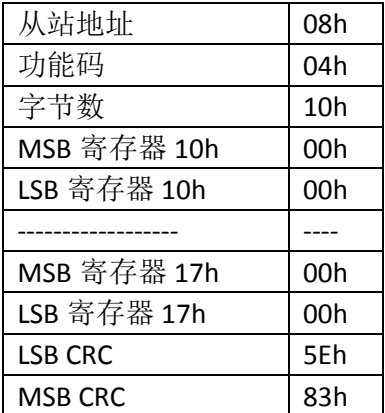

应答总是包含主站请求的从站地址、功能码和请求寄存器的内容。应答以 CRC 结束。

## 功能码 06:预置单个寄存器

该功能允许写寄存器。仅限地址大于 1000h 的寄存器。例如:可以改变设置参数。如 果数值不在有效范围, DCRG8 将报错。同样方式, 如果参数地址无法被识别, DCRG8 将发送错误应答。

每一个参数的地址和有效范围见表 5,6 和 7。

主站信息:

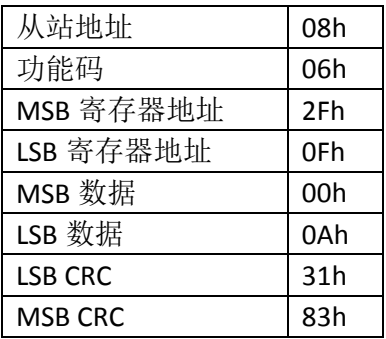

从站应答:

从站应答是对请求的回应,即:从站向主站发回地址和变量新值。

# 功能码 07: 读异常状态

该功能码允许读取控制器工作状态。

主站请求:

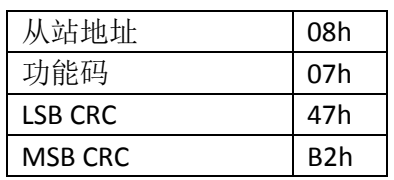

下表给出了由 DCRG8 应答发送的状态字节的含义:

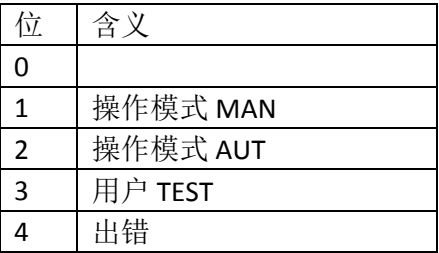

# 功能码 16:预置多个寄存器

该功能码允许用一条消息修改多个参数,或者预置一个比单个寄存器长的数值。每个 参数的地址和有效范围见表 8。

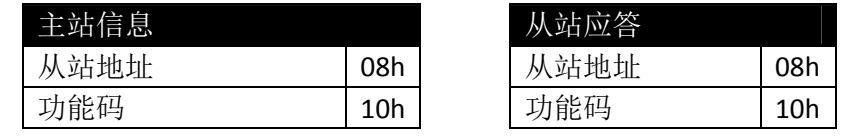

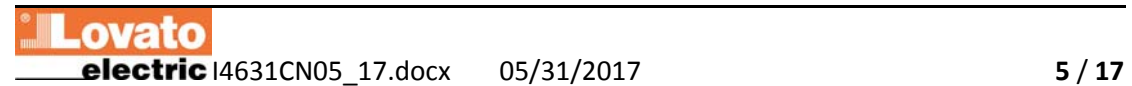

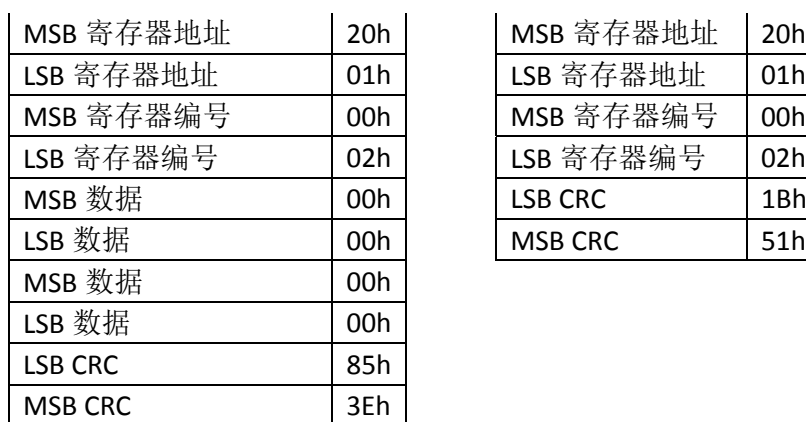

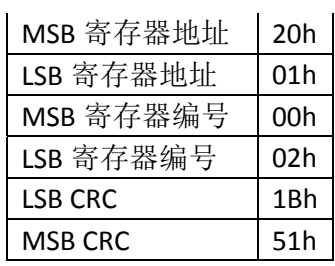

# 功能码 17: 报告从站 ID

该功能码允许识别设备型号。

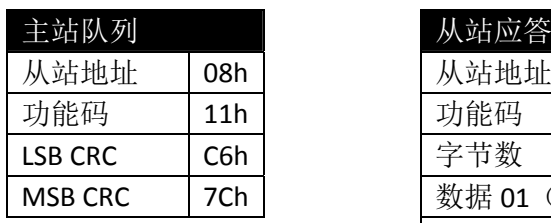

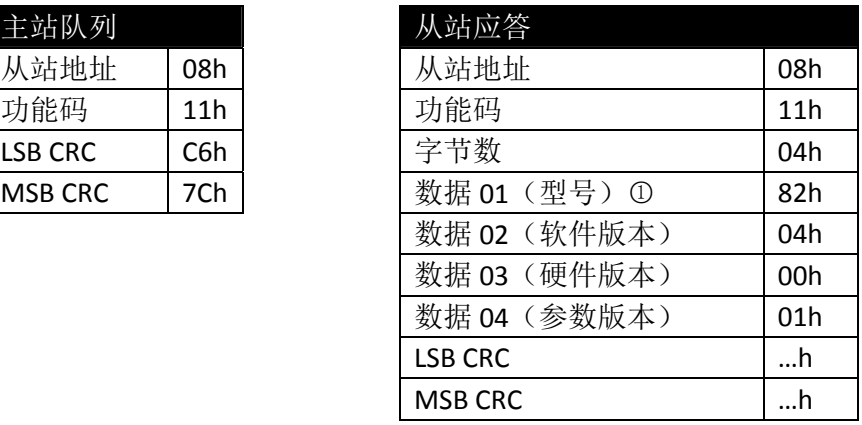

 $\Omega$ 48h = DCRG8

# 错误

一旦从站接收到一条错误信息,它回应的信息包括队列功能码(与 80h 取或),并加 上一个错误代码字节。下表是从站发向主站的错误码列表。

# 表 1:错误代码

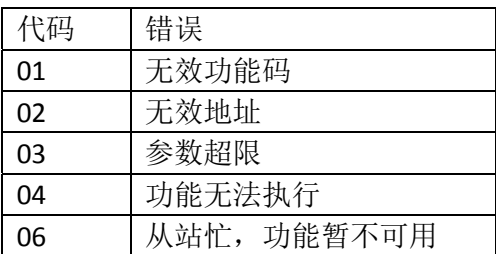

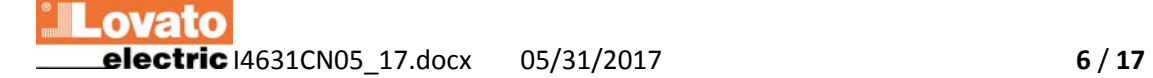

### **MODBUS ASCII 协议**

Modbus®ASCII 协议通常用于几个调制解调器的通讯。

功能码和地址码的使用与 RTU 协议一样, 但传输字符串使用 ASCII 格式, 信息结尾由回 车/换行分隔,而不是传输中断分隔。

如果参数 P16.n.05 设置为 Modbus®ASCII 协议, 相应通讯端口的通讯信息格式如下:

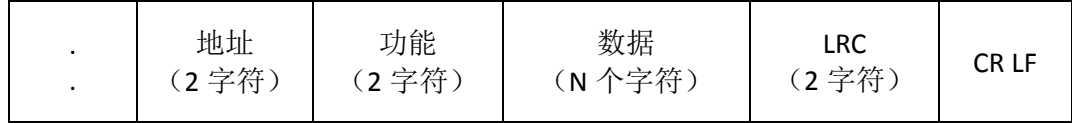

地址域是从站目标设备的串行地址

功能域是从站必须执行的功能代码

数据域包含发送到从站的数据或是从从站接收到的从站对请求应答的数据。最大允许 长度是(读取页 3)个连续寄存器。

LRC 域允许主站和从站检查信息的完整性。如果一条信息被电气噪声或干扰破坏, CRC 域允许设备识别该错误然后忽略此信息

CRLF,信息终止控制符(0D 0A)。

#### 示例:

例如, 读取第三步(索引值 2)的状态, 它位于从站串行节点地址 08 的 2112h 处, 信 息发送格式如下:

 $: |08 | 04 | 21 | 11 | 00 | 01 | C1 | CRLF$ 

其中:

:ASCII 3Ah 信息开始分隔符

08 = 从站地址

04 = 读输入寄存器 Modbus®功能码

21 11 = 被请求寄存器地址(第三步状态), 减一

00 01 = 从地址 04 开始读取的寄存器数量

C1 = LRC 校验和

Lovato **Electric** I4631CN05 17.docx 05/31/2017 **7** / **17**  CRLF = ASCII 0Dh 0Ah = 信息结束分隔符。

DCRG8 应答如下:

: 08 04 04 00 01 F1 CRLF

其中:

:= ASCII 3Ah 信息开始分隔符

08 = DCRG8 地址(从站 08)

04 = 主站请求的功能码

04 = 仪表发送的字节数

00 01 = 步状态 $(1 - \frac{R}{X})$ 

F1 = LRC 校验码

CRLF = ASCII 0Dh 0Ah = 信息终止分隔符

#### 表 2: 串口通讯协议提供的测量值

(使用功能码 03 和 04)

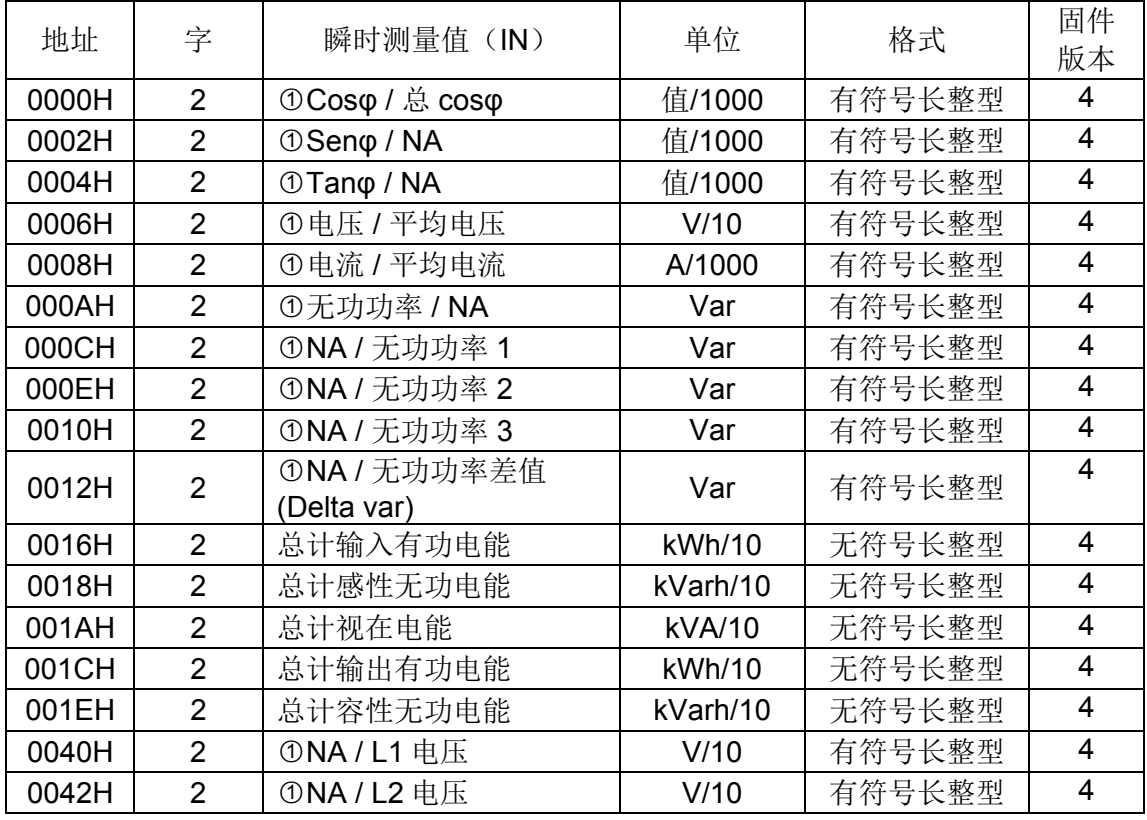

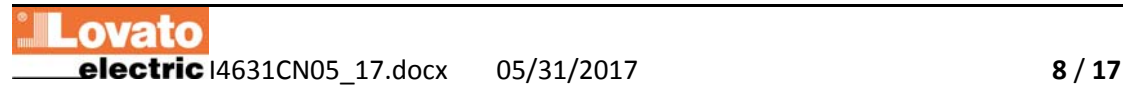

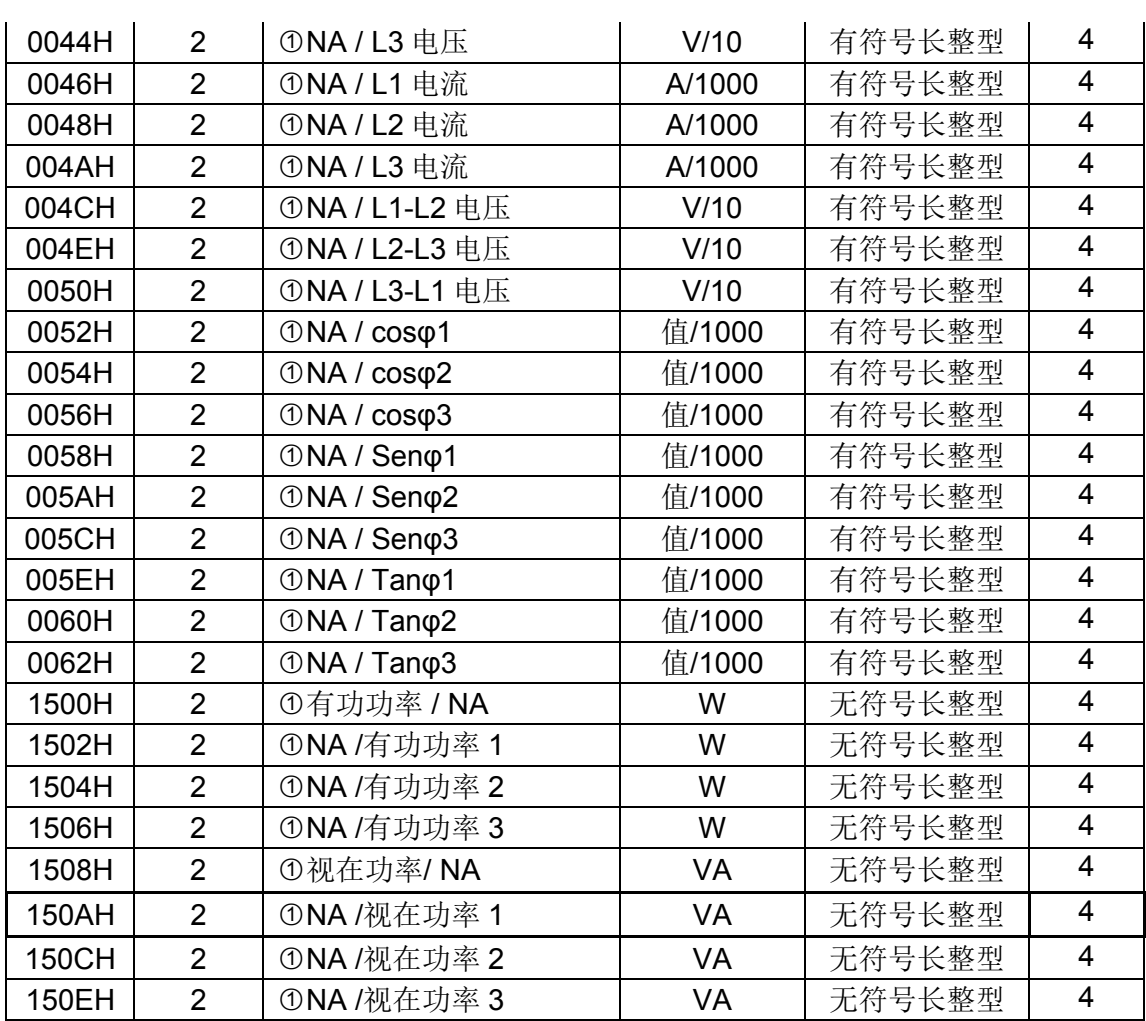

注①: 设备的接线和参数设置为一相电压和一相电流输入,则返回左侧测量值,否则 三相电压和三相电流,则返回右侧测量值。

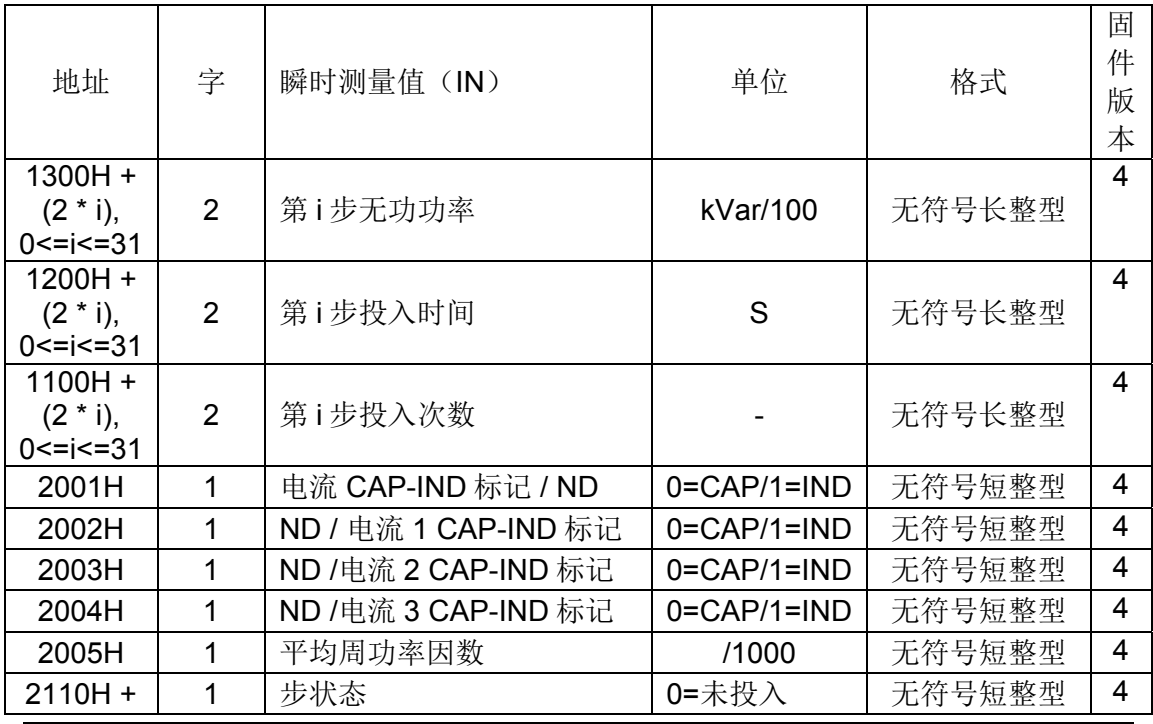

**Lovato** I4631CN05\_17.docx 05/31/2017 **9** / **17**

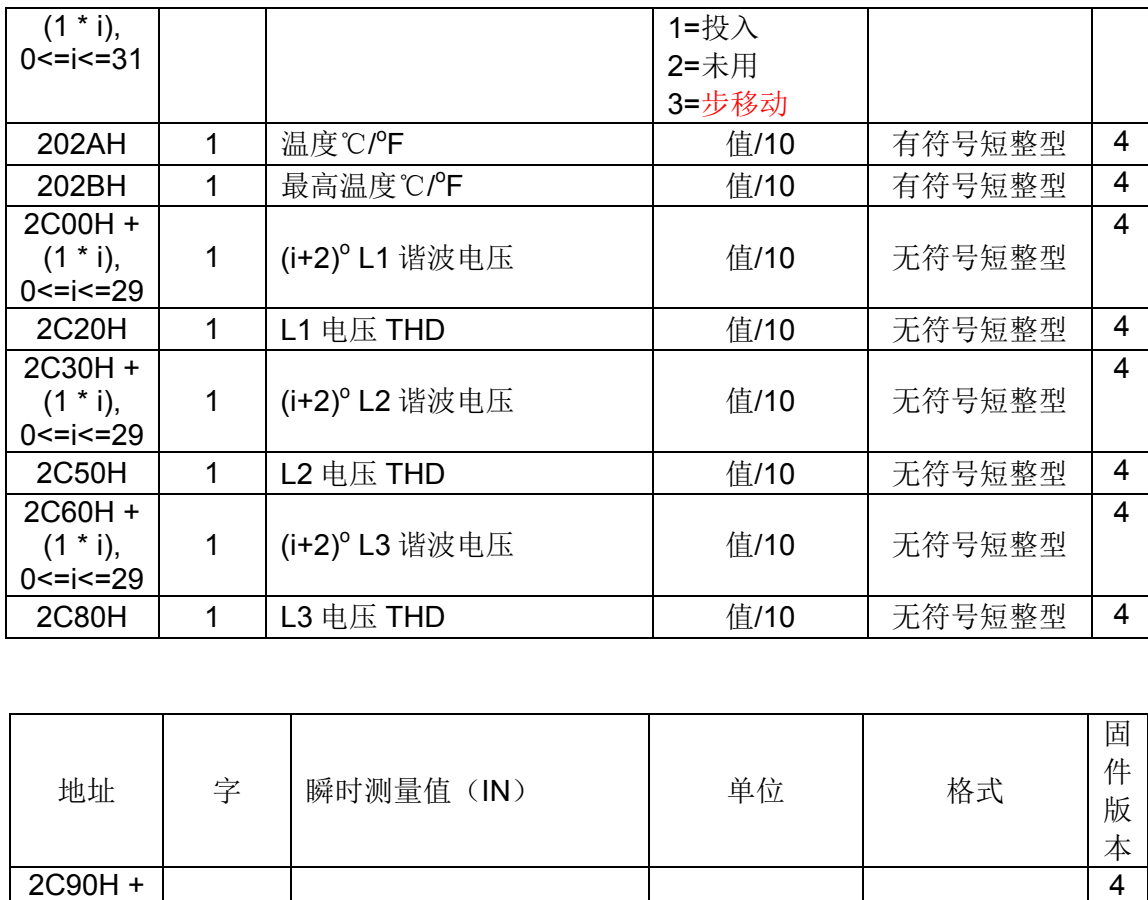

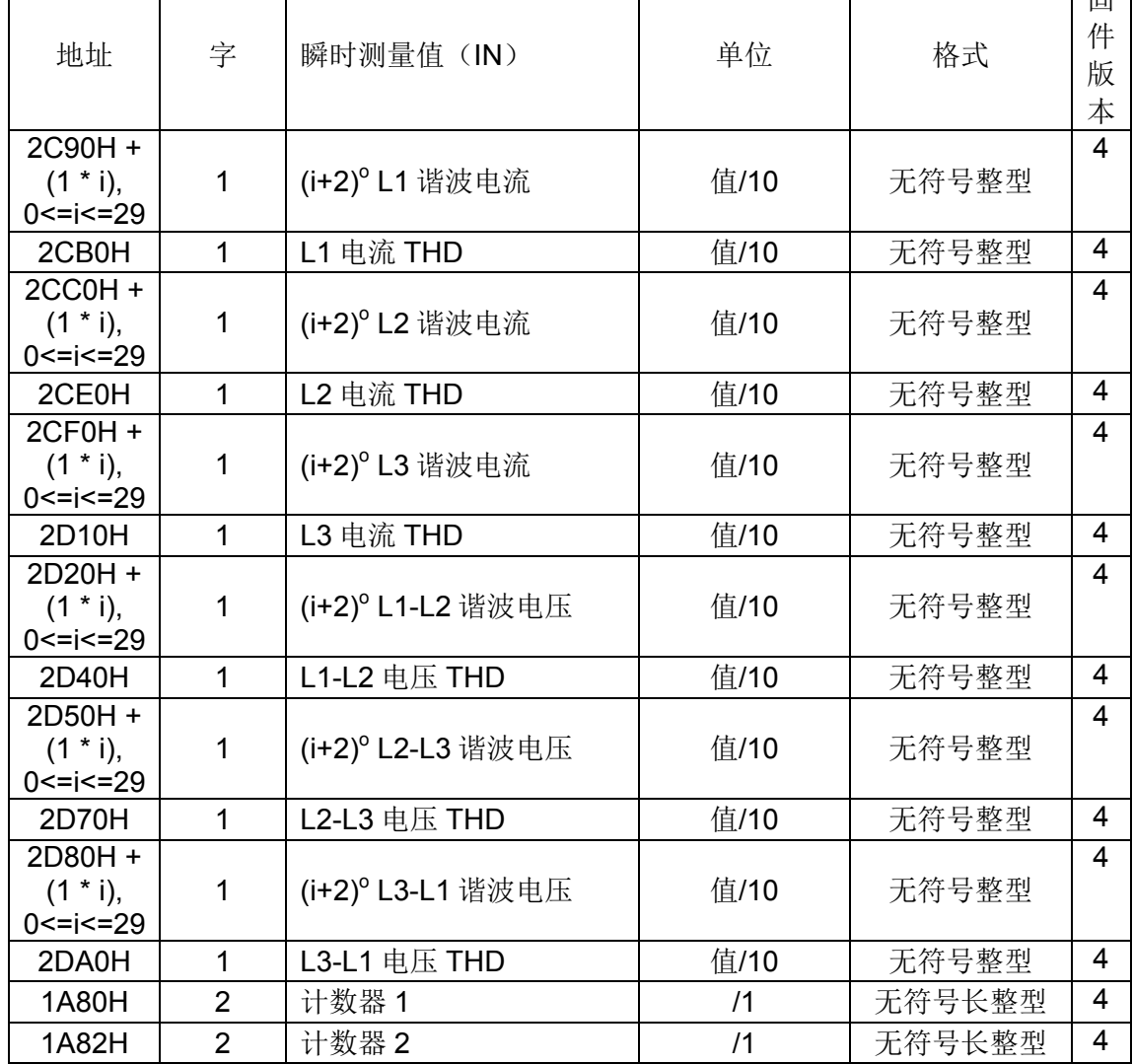

**Example 26 14631 CNOS**<br> **Example 2631 CNOS** 27.docx 05/31/2017<br> **10** / **17** 

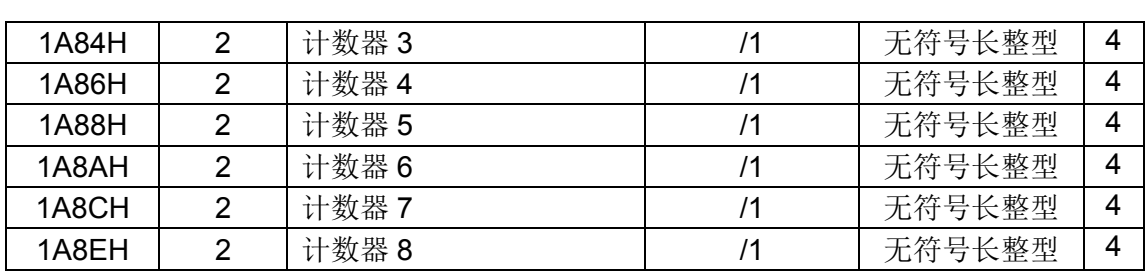

# 表 3:命令(使用功能码 06)

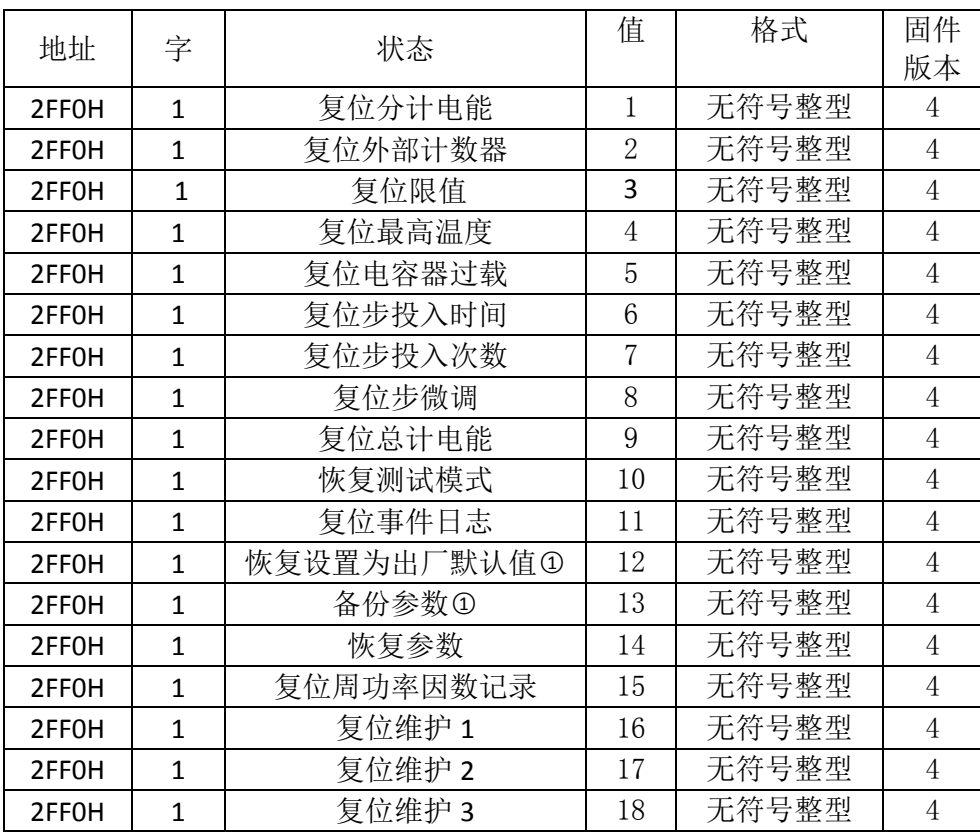

○<sup>1</sup> 该命令执行后,建议发送 REBOOT(重启)命令。

# 表 4:事件

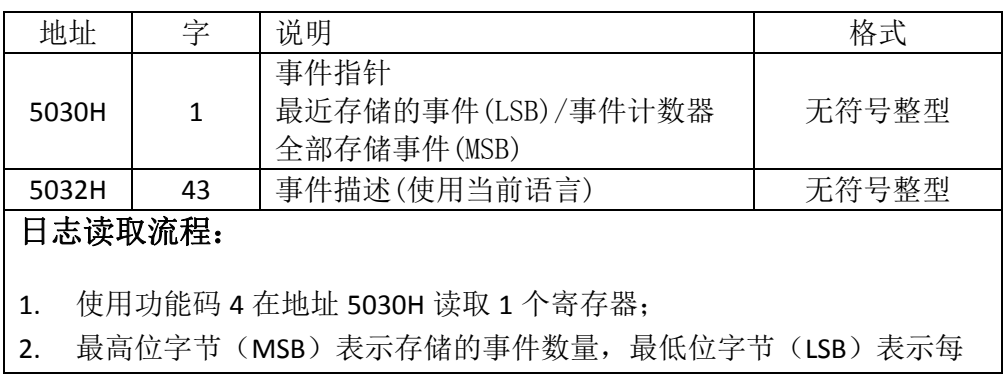

存储一次事件数值递增一次。

- 3. 设定需要读取的事件索引值(小于已存储事件数量的最大值), 在地址 5030H 执行功能码 6。
- 4. 在地址 5032H 使用功能码 4 读取 43 个寄存器。
- 5. 返回 86 个字节:前 10 个表示日期,第 11 个是分隔符,第 12 到 19 个 =小时,20=分隔符,从第 21 个到结束=事件文本。 假设: cnt = 要下载的事件数量, pnt = 指向最后一个事件的指针。
	- a. 复位后, 开始于 cnt = 0, pnt = 0;
	- b. 有事件发生, pnt 和 cnt 递增;
	- c. 当 cnt 到达最大值(250), 计数器不再递增, 指针重新从 1 开始;
	- d. 需要最新值,请求记录 1 (通过写 1 到地址 5030h);
	- e. 需要其他事件,请求记录 cnt (向地址 5030h 写入 cnt)。

#### 表 5:事件(事件最大值 250,环形缓冲区)

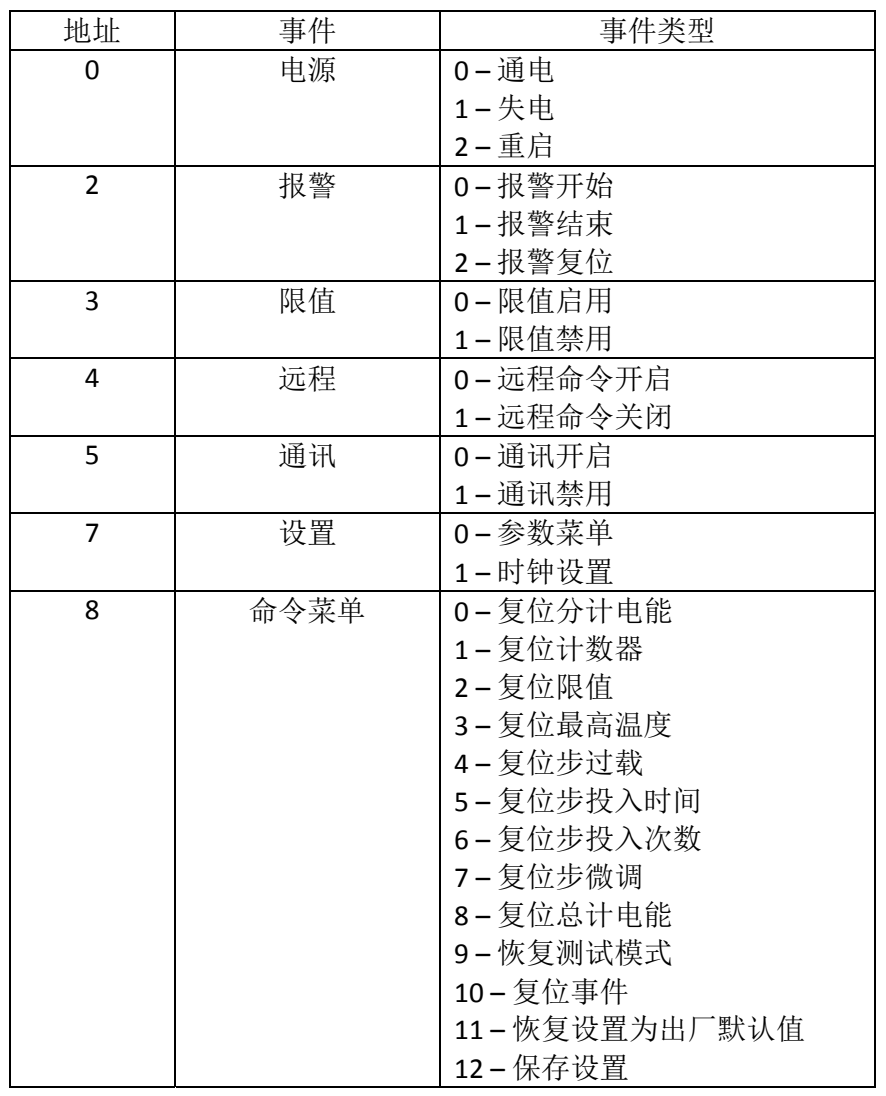

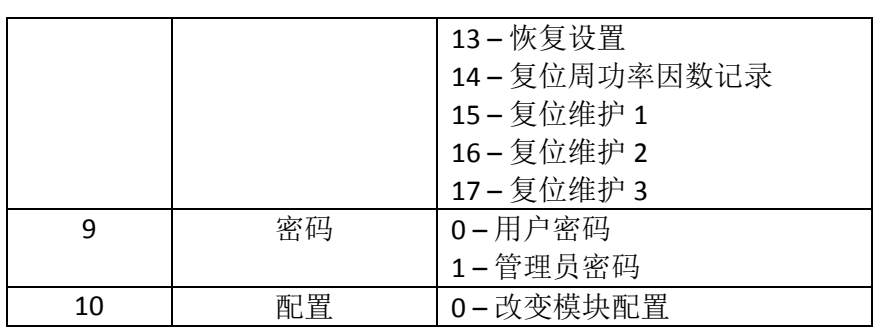

# 表 6: 报警状态

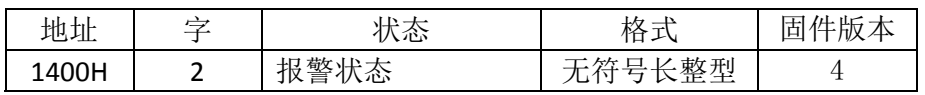

# 表 7: 报警信息

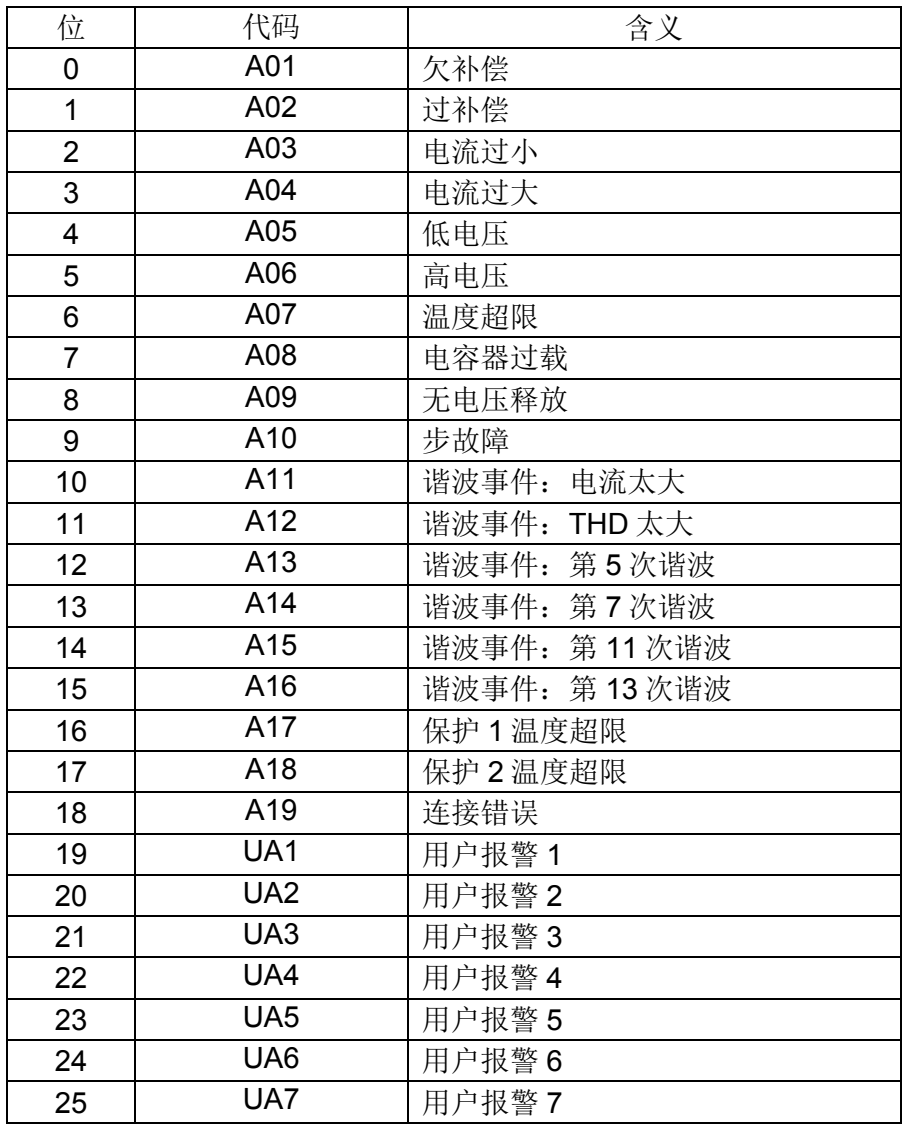

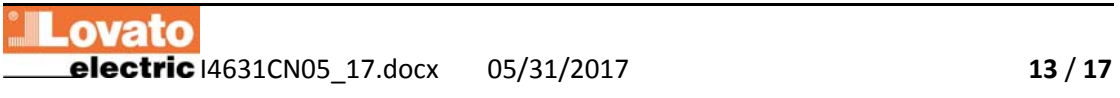

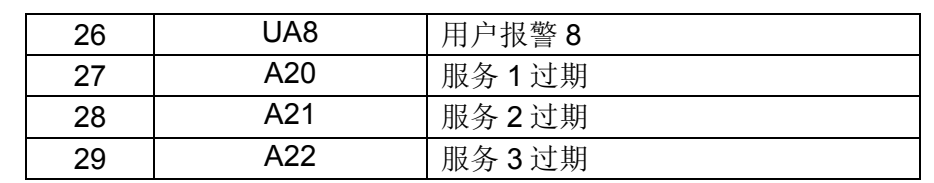

# 表 8:实时时钟

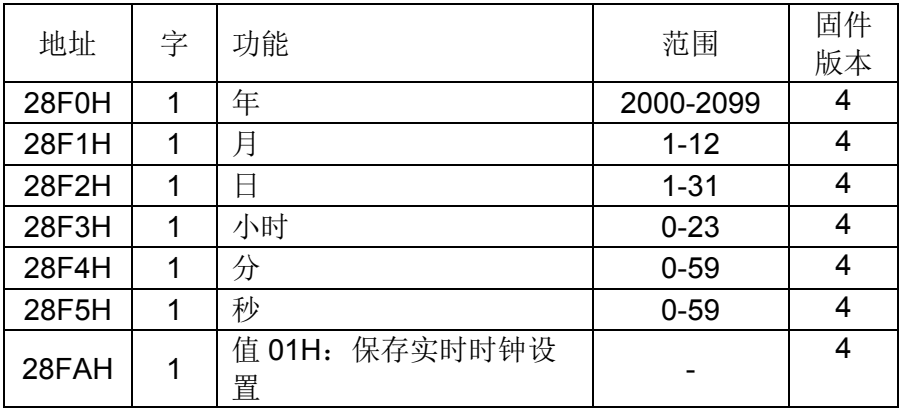

表 9:

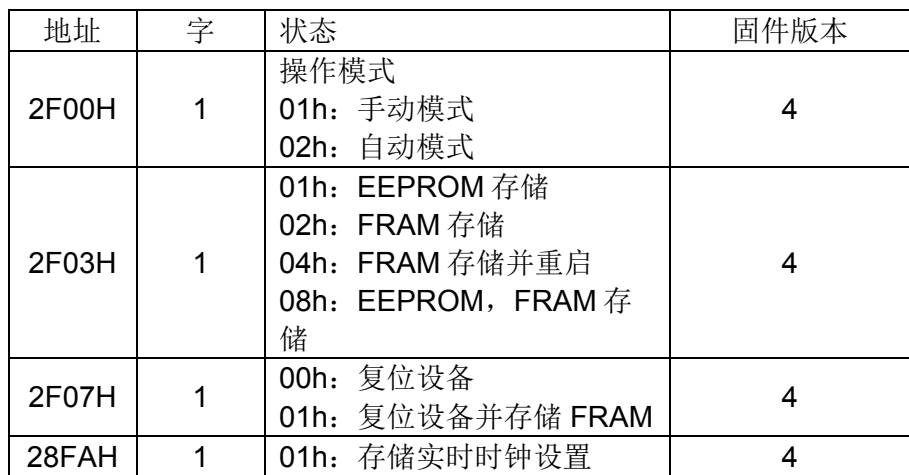

# 参数设置

使用 Modbus®协议可以访问菜单参数。DCRG8 操作手册给出了数值和所选功能以及测 量单位之间的正确对应关系。

#### 参数读取流程

- 1. 使用功能码 6, 在地址 5000H 写入所需菜单值①;
- 2. 使用功能码 6, 在地址 5001H 写入子菜单值(如果有子菜单) ①;
- 3. 使用功能码 6, 在地址 5002H 写入需要读取的参数①;
- 4. 在地址 5004H,执行功能码 4,寄存器数量接近参数的长度(见下表);
- 5. 如果继续读取下一个参数(在同一个菜单或子菜单下),重复步骤 4,否则执行步 骤 1。

#### 参数写入的流程

- 1. 使用功能码 6, 在地址 5000H 写入要更改的菜单值①;
- 2. 使用功能码 6, 在地址 5001H 写入要更改的子菜单值(如果有子菜单) ①:
- 3. 使用功能码 6, 在地址 5001H 写入需要更改的参数①:
- 4. 在地址 5004H,执行功能码 16,寄存器数量接近参数的长度;
- 5. 如果继续写入下一个参数(在同一个菜单或子菜单下),重复步骤 4;否则执行步 骤 1: 不需要写入其他参数, 执行步骤 6:
- 6. 要使设置参数的更改生效,需要将这些数值使用表 3 的专有命令存入 EEPROM (在 地址 2F03H,使用功能码 4,写入数值 4)。

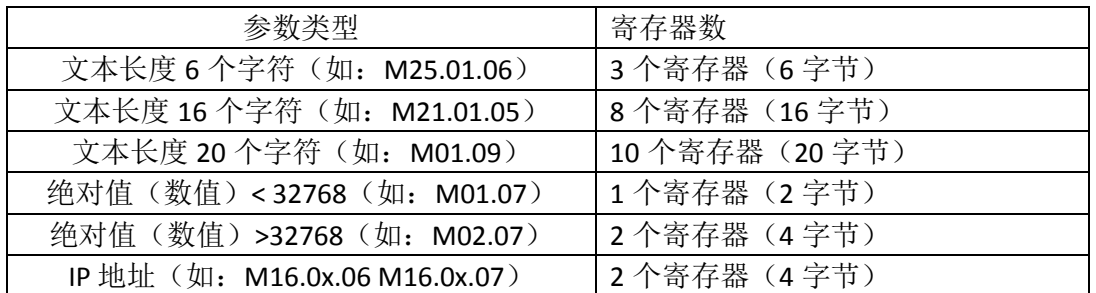

○<sup>1</sup> 可以使用功能码 4 读取存储在地址 5000H、5001H 和 5002H 中的菜单、子菜单和参 数。

#### 示例:

设定参数 P02.01 (CT 一次侧) 的值为 200

#### 步骤 **1**: 选定菜单 **02**

 $\pm$ 站 功能码  $= 6(06H)$ 

地址 = 5000H(5000H ‐ 0001H = 4FFFH)

数值 = 2(02H)

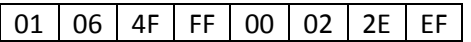

**DCRG8** 功能码  $= 6(06H)$ 

地址 = 5000H(5000H ‐ 0001H = 4FFFH)

#### 数值 = 4(04H)

 $01 | 06 | 4F | FF | 00 | 02 | 2E | EF$ 

注:此例中无需在 5001H 处设置子菜单。

#### 步骤 **2**:设置参数 **01**

主站 功能码  $= 6(06H)$ 地址 = 5002H(5002H ‐ 0001H = 5001H)

数值 = 1 (01H)

 $\vert 01 \vert 06 \vert 50 \vert 01 \vert 00 \vert 01 \vert 08 \vert CA$ 

**DCRG8** 功能码 = 6 (06H) 地址 = 5002H(5002H ‐ 0001H = 5001H) 数值 = 2(02H) 01 06 50 01 00 01 08 CA

#### 步骤 **3**:设置数值 **200**

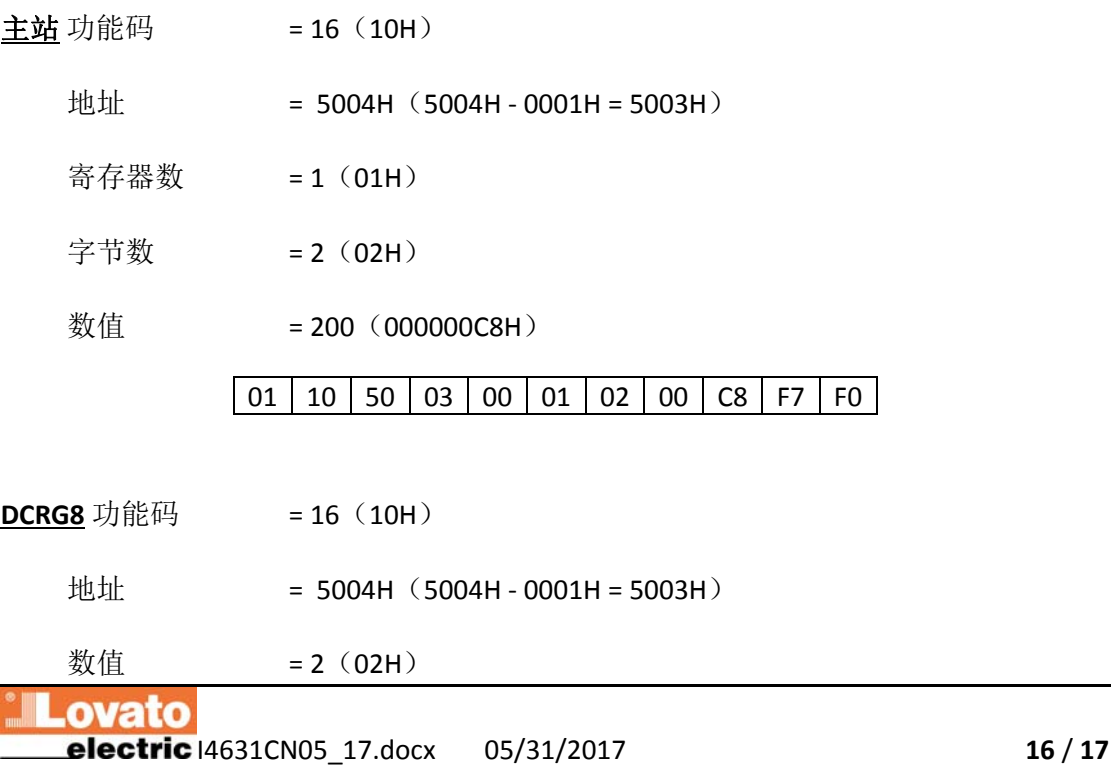

#### $|01|10|50|03|00|01|E0|C9|$

# 步骤 **4**: **EEPROM** 保存

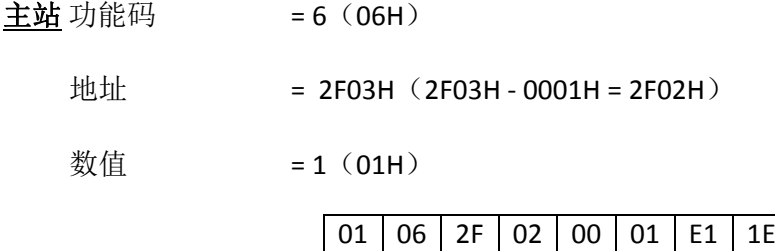

**DCRG8** 无应答。

#### 步骤 **5**:重启

- 主站 功能码 = 6 (06H)
	- 地址 = 2F03H(2F03H ‐ 0001H = 2F02H)
	- 数值 = 4(04H)

01 06 2F 02 00 04 21 1D

**DCRG8** 无应答。